1. uEye Cockpit を使用しているのですが、プロパティの内容を記憶させて次回も同じ設定で立ち上 げたいときはどうすればいいですか?

プロパティの内容を記憶させて次回も同じ設定で立ち上げる方法は以下の 2 通りがございます。 ①設定をファイルに書き出し、uEye Cockpit 起動ごとにそのファイルを読み込んでいただく方法 ②設定をカメラ内の EEPROM に保存し、Camera Manager からカメラ起動時に EEPROM の設 定で起動するようにする方法

① 設定をファイルに書き出し、uEye Cockpit 起動ごとにそのファイルを読み込んでいただく方法

uEye Cockpit 上で必要な条件を設定した後、画面左上の"ファイル"から

パラメータを保存→ファイルへ保存

の手順で名前を付けて任意の場所にファイルとして保存します。

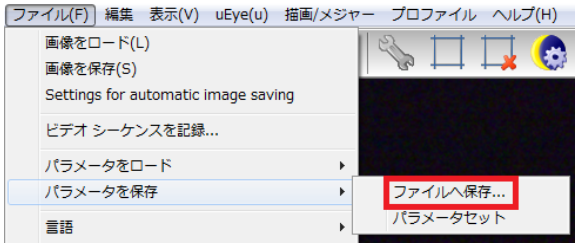

設定した内容と同じ内容でカメラを動作させる際に画面左上の"ファイル"から

パラメータをロード→ファイルから開く

の手順で保存したファイルを選択し、ファイルを読み込みます。

②設定をカメラ内の EEPROM に保存し、Camera Manager からカメラ起動時に EEPROM の設 定で起動するようにする方法

uEye Cockpit 上で必要な条件を設定した後、画面左上の"ファイル"から

パラメータを保存→パラメータセット

の手順でカメラの EEPROM に設定を保存します。

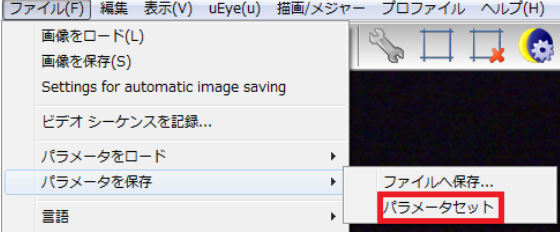

次に、Camera Manager にて"追加機能"をクリックすると、下記のようなウインドウが出てきますので、こ こでパラメータセットにノを入れてください。

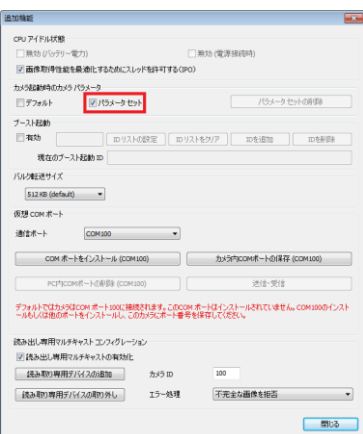

その後、一覧から起動したいカメラをダブルクリックし、uEye Cockpit を開くと保存した設定でカメラが駆 動します。

また、EEPROM に設定を保存した場合、uEye Cockpit 上の画面左上の"ファイル"から パラメータをロード→パラメータセット を選択することで、EEPROM に保存した情報を読み込むこともできます。

※②の方法を使用する場合、以下の 2 点についてご確認ください。

1. uEye Cockpit にて「ファイル → カスタマイズ」の"カメラを開く際にパラメータをリストア"にチェックがはい っていないこと

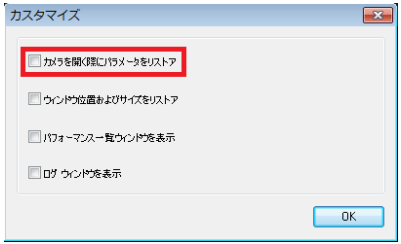

2. Camera Manager からカメラを開く際に起動ダイアログを表示させている場合、"プロファイルなし"を 選択すること

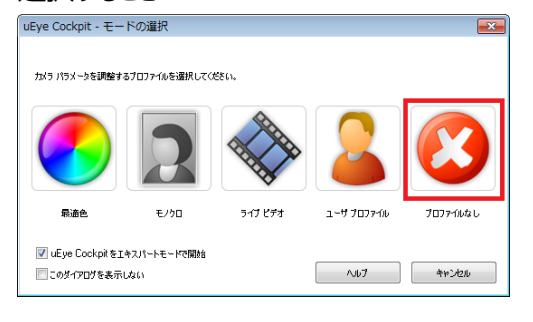

[お問い合わせはこちらから](http://www.prolinx.co.jp/inquiry/index.php?product=119)